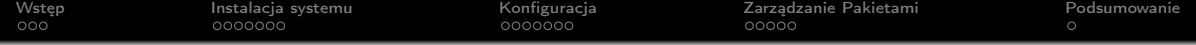

# Linux - prezentacja

Ł.Jakubiak P. Zwolenik M. Górnisiewicz

05.01.2022

K ロ ▶ K @ ▶ K 할 ▶ K 할 ▶ | 할 | © 9 Q @

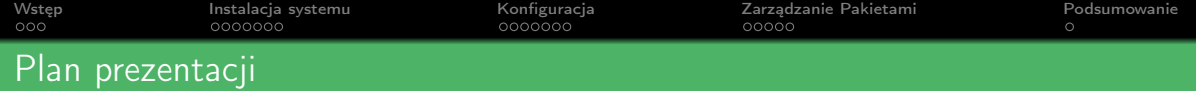

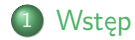

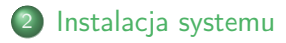

## [Konfiguracja](#page-12-0)

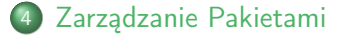

### [Podsumowanie](#page-24-0)

K ロ ▶ K 레 ▶ K 코 ▶ K 코 ▶ - 코 - Y 9 Q @

<span id="page-2-0"></span>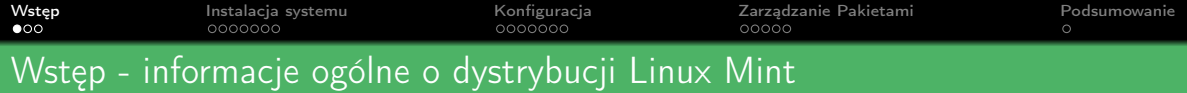

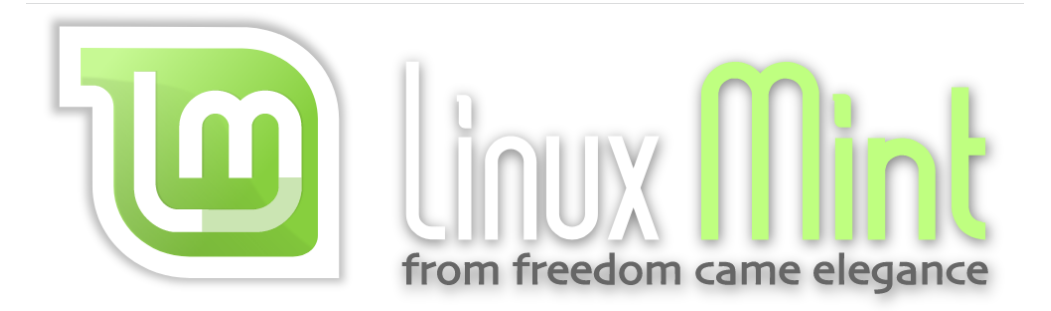

Rysunek: Logo dystrybucji Linux mint

K ロ ▶ K @ ▶ K 할 ▶ K 할 ▶ ① 할 → ① 익 안

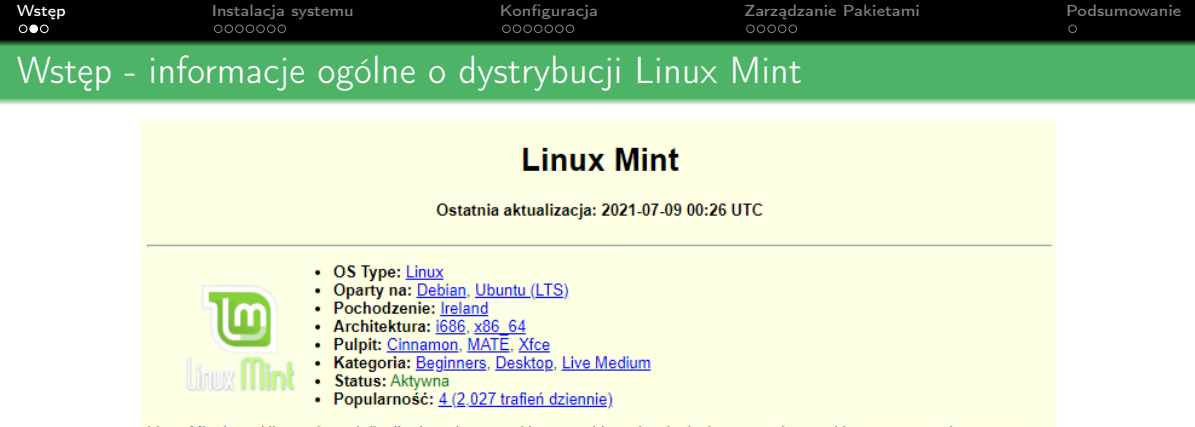

Linux Mint is an Ubuntu-based distribution whose goal is to provide a classic desktop experience with many convenient, custom tools and optional out-of-the-box multimedia support. It also adds a custom desktop and menus, several unique configuration tools, and a web-based package installation interface. Linux Mint is compatible with Ubuntu software repositories.

Popularność (trafień dziennie): 12 miesięcy: 4 (2,066), 6 miesięcy: 4 (2,027), 3 miesięcy: 4 (2,138), 4 tygodnie: 3 (2,285), 1 tydzień: 4 (2.231)

Average visitor rating: 8.71/10 from 1221 review(s).

Rysunek: Informacje o dystrybucji ze strony [DistroWatch.com](https://distrowatch.com/table.php?distribution=mint)

K ロ ▶ K 레 ▶ K 코 ▶ K 코 ▶ - 코 - K 9 Q Q

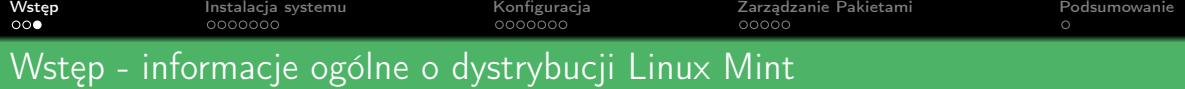

#### Częstotliwość wydawania kolejnych wersji systemu

Linux mint był wydawany cyklicznie co 2 miesiące aż do wersji 4.0, obecnie jest wydawany podobnie jak Ubuntu co 6 miesięcy. Nazwy kolejnych wersji posiadają swoją nazwę kodową. Są to imiona żeńskie, idące w kolejności alfabetycznej (Barbara, Celena, Sylvia itd.)

KEL KALK KELKEL KARK

#### Linux mint 20.2

Najnowsza wersja Linuxa mint 20.2 nosi nazwę "Uma"

<span id="page-5-0"></span>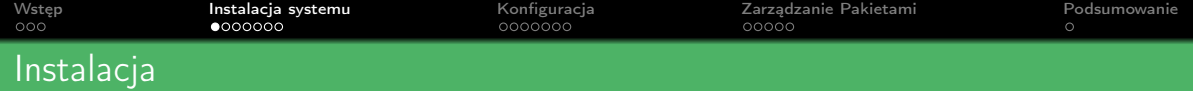

Do zainstalowania systemu pobieramy obraz .iso dystrybucji ze strony [linuxmint.com](https://linuxmint.com/) Po przygotowaniu nośnika (np. USB) z obrazem systemu i uruchomieniu go na komputerze dystrybucja domyślnie otwiera się w trybie liveCD. Instalacje rozpoczynamy od naciśnięcia ikony płyty "Install Linux Mint" na pulpicie.

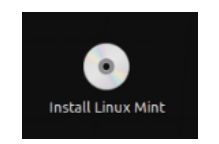

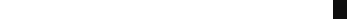

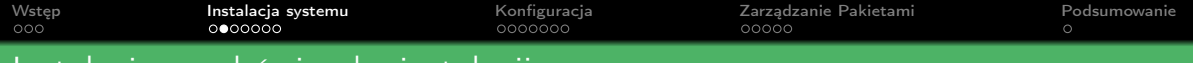

### Instalacja - wybór języka instalacji

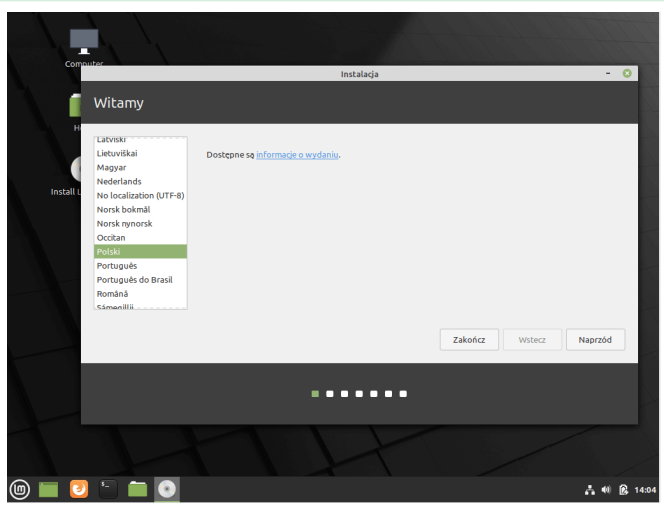

Pierwszym krokiem jest wybór języka instalacji

イロト イ母 トイミト イミト ニミー りんぴ

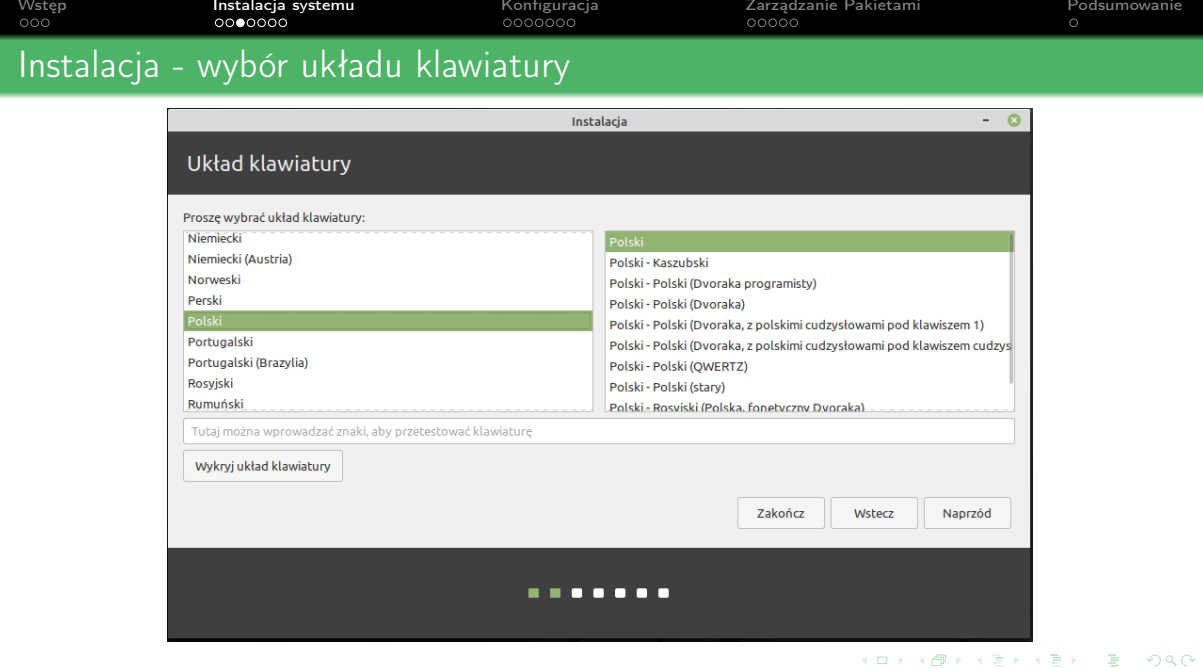

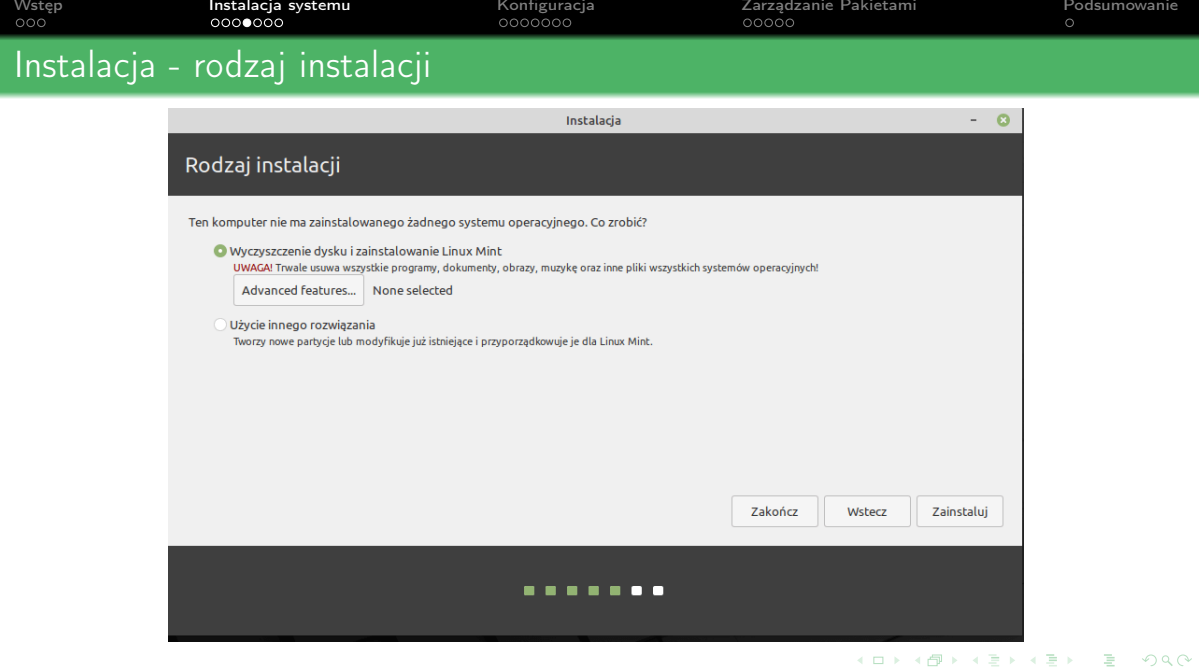

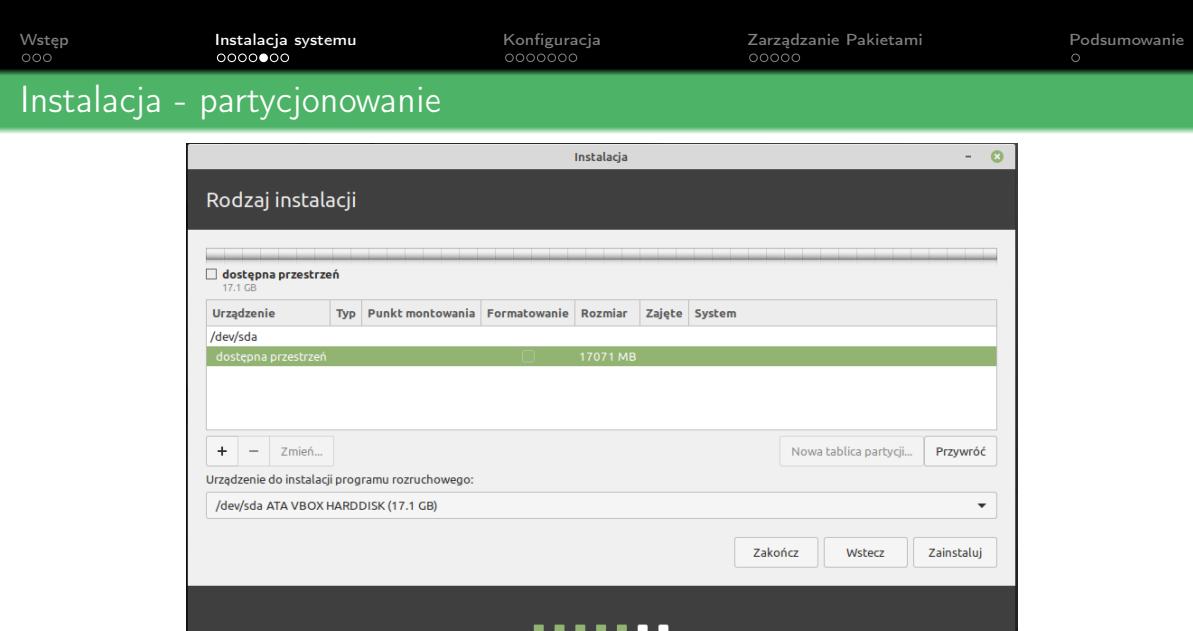

K ロ X (리) X 경 X X 경 X 경 및 X X X X X

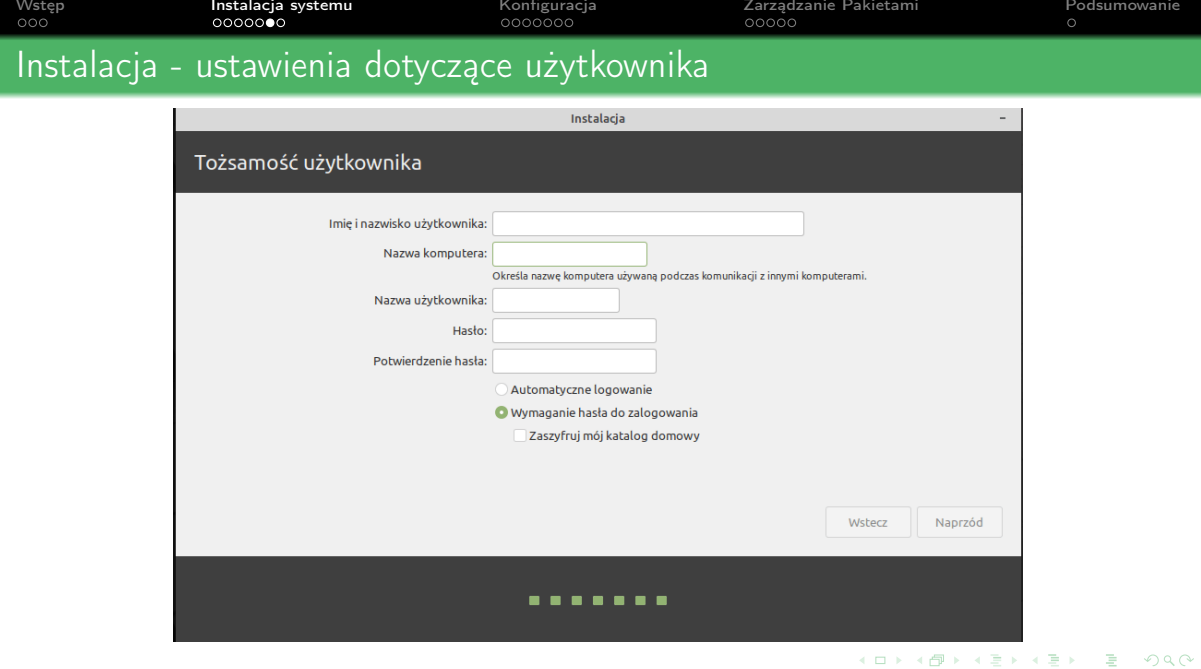

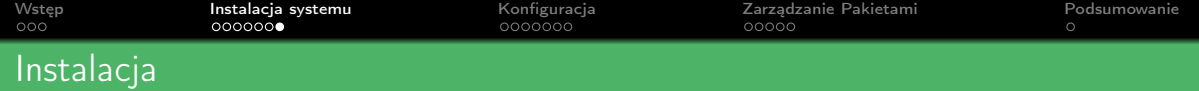

Po przejściu wstępnej konfiguracji czekamy, aż system się zainstaluje. Następnie restartujemy system. Po załadowaniu systemu powinien nam się

pokazać ekran logowania

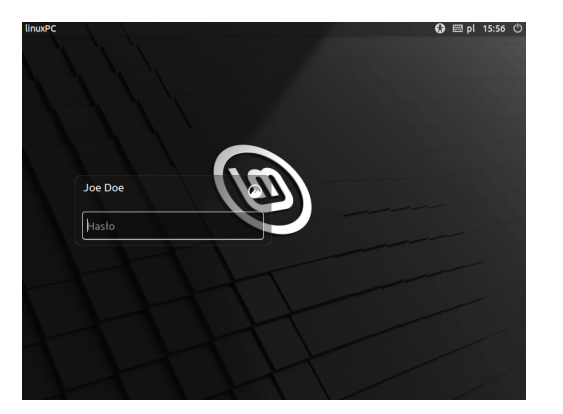

Rysunek: Ekran logowania

KEL KALK KELKELKAN KELA

<span id="page-12-0"></span>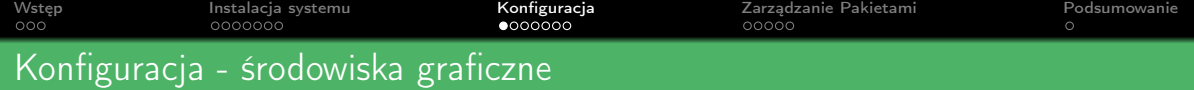

Linux mint oficjalnie jest wspierany w trzech środowiskach graficznych:

- Cinnamon (domyślny)
- MATE
- Xfce

Wyboru środowiska można dokonać przy pobieraniu pliku .iso [\(strona pobierania\)](https://linuxmint.com/download.php)

### Co to jest środowisko graficzne?

środowisko graficzne - Grupa wzajemnie współpracujących programów, zapewniającą możliwość wykonywania podstawowych operacji na komputerze (uruchamianie programów, poruszanie się po katalogach, wprowadzanie ustawień) w trybie graficznym, najczęściej okienkowym.

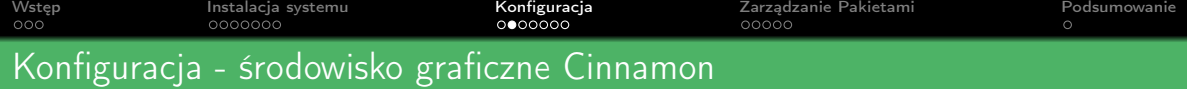

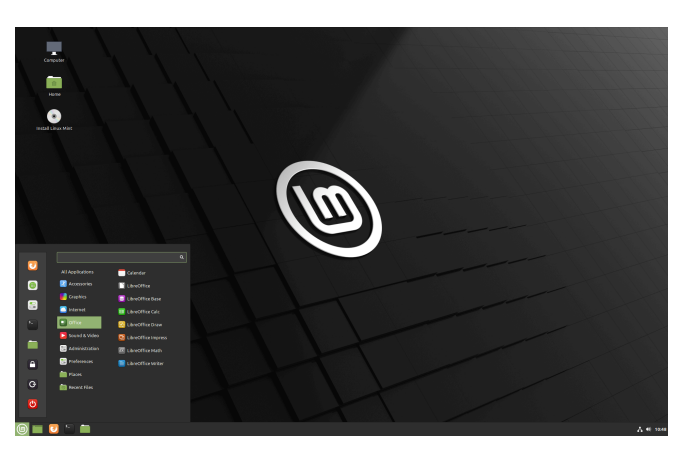

- stworzono zmyślą o tej dystrybucji
- zawiera dużo opcji konfiguracyjnych

**KORK STRAIN A BAR DE ROACH** 

- wygląda nowocześnie
- bywa niestabilne
- używa dużo pamięci RAM

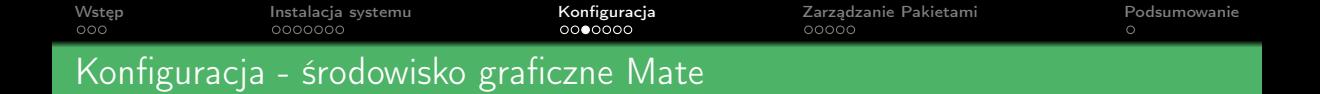

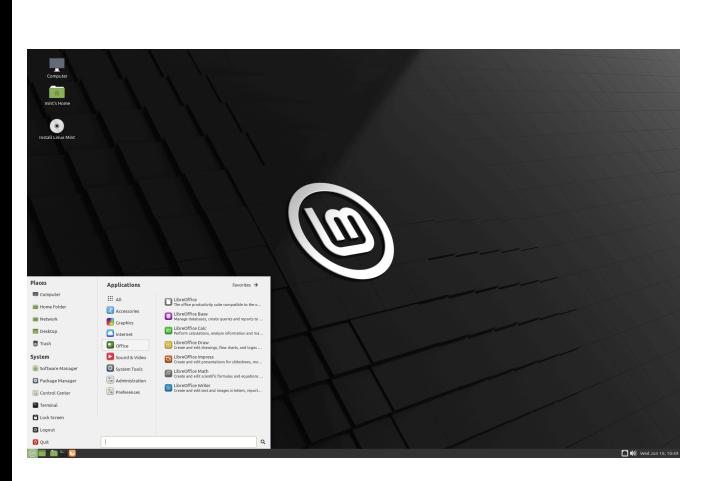

- tradycyjny wygląd (nawiązuje do dawnego środowiska GNOME 2)
- zawiera wystarczającą ilość opcji konfiguracyjnych

**KORK STRAIN A BAR DE ROACH** 

- jest stabilne
- szybkie i lekkie

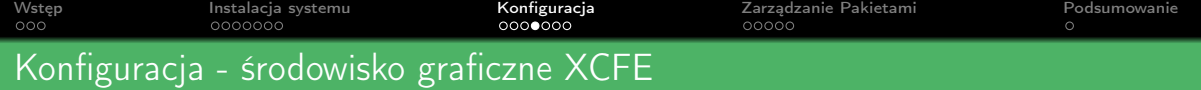

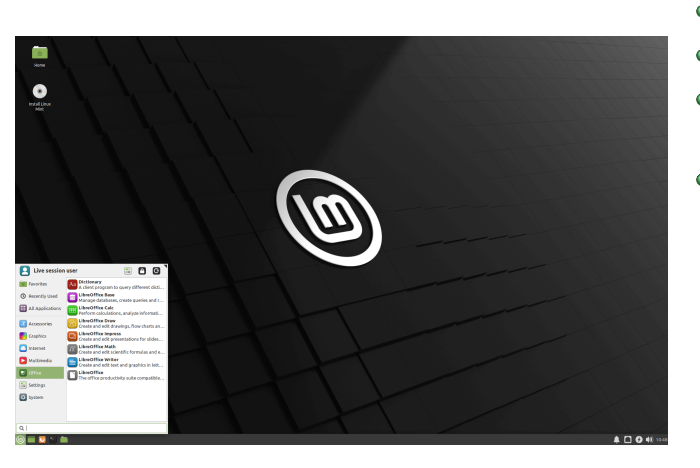

- prosty wygląd
- bardzo stabilne
- nie posiada dużo opcji konfiguracyjnych

K ロ ▶ K 個 ▶ K 할 ▶ K 할 ▶ ① 할 → ① 익 (2)

szybkie i lekkie

[Wstęp](#page-2-0) [Instalacja systemu](#page-5-0) [Konfiguracja](#page-12-0) [Zarządzanie Pakietami](#page-19-0) [Podsumowanie](#page-24-0)

# Konfiguracja - dostęp do ustawień w systemie

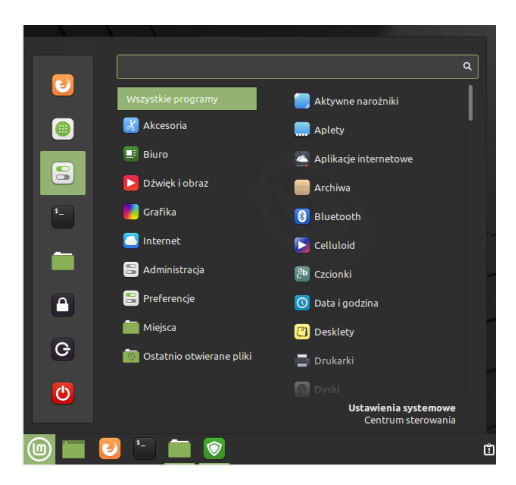

Aby skorzystać z ustawień w systemie klikamy ikonę Ustawinia systemowe / Centrum sterowaniaK ロ ▶ K 레 ▶ K 코 ▶ K 코 ▶ 『코 │ ◆ 9 Q Q ↓

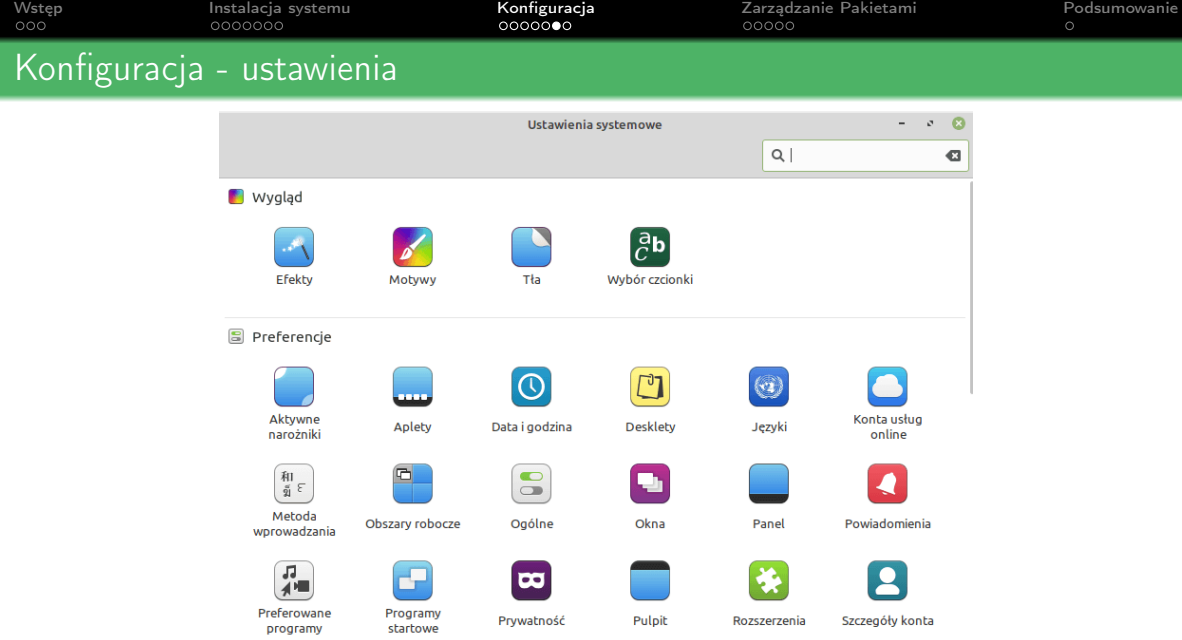

KOX KOR KEX KEX E 1990

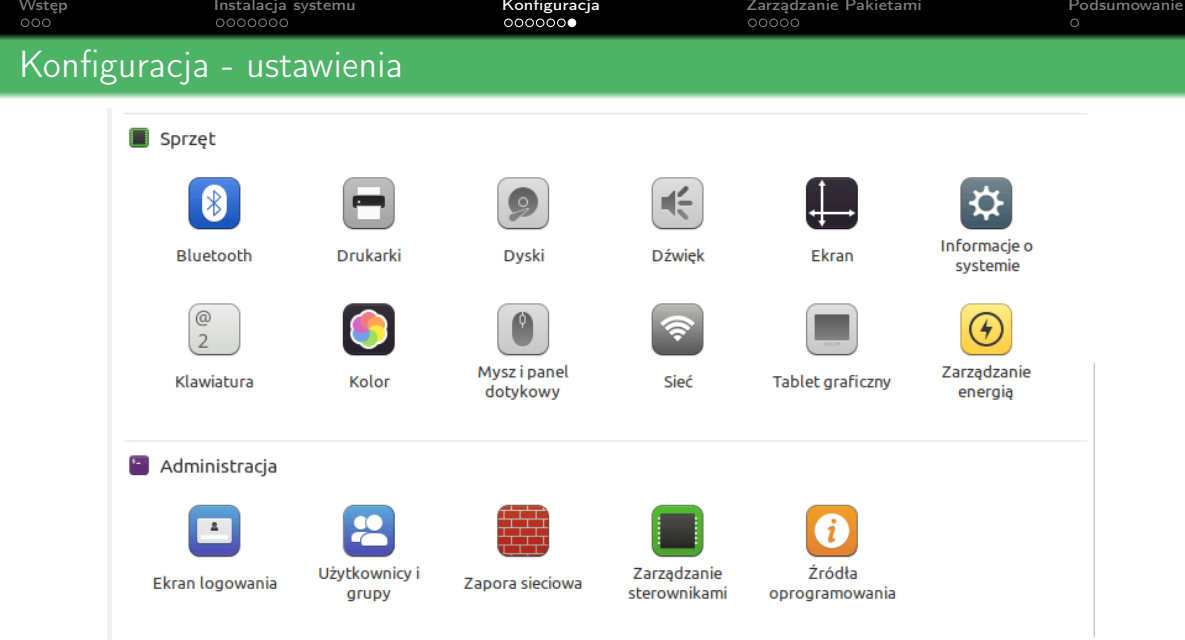

K ロ X (日) X (日) X (日) X (日) X (日) X (日) X (日) X (日) X (日) X (日)

<span id="page-19-0"></span>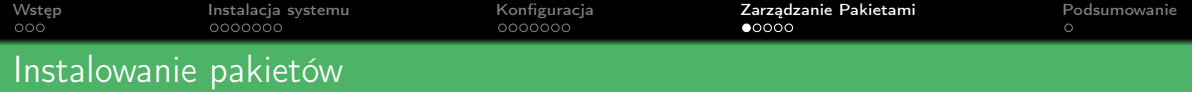

Linux mint domyślnie posiada podstawowe oprogramowanie, z którego może korzystać użytkownik

**KORK STRAIN A BAR DE ROACH** 

- Akcesoria
	- Klawiatura ekranowa
	- **A** Kalkulator

## Biuro

- Kalendarz
- pakiet LibreOffice

## Dźwięk i Obraz

- Celluloid (odtwarzanie wideo)
- Rhythmbox (odtwarzacz muzyki)

### Internet

- Firefox
- **•** Thunderbird
- hexChat (klient IRC)

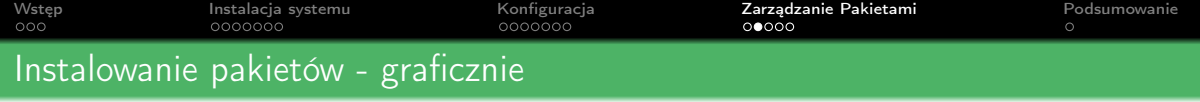

#### Przechodzimy do aplikacji Menedżer oprogramowania

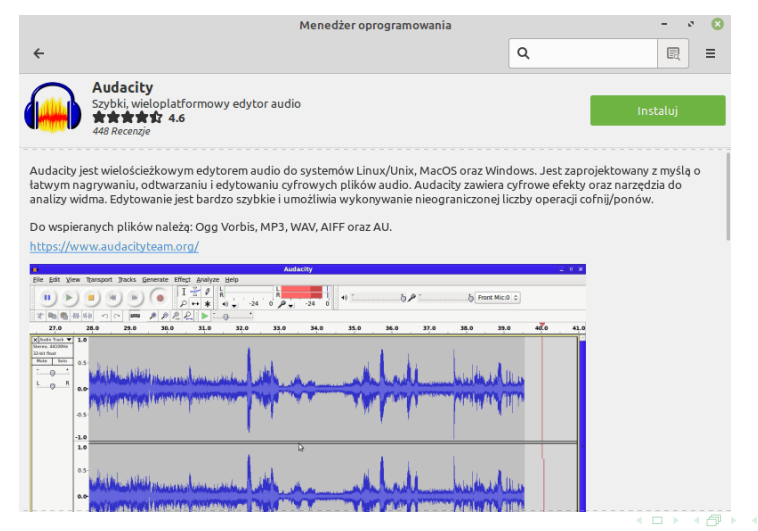

 $\mathbf{y} = \mathbf{z}$  . The  $\mathbf{y}$ 

造

 $2990$ 

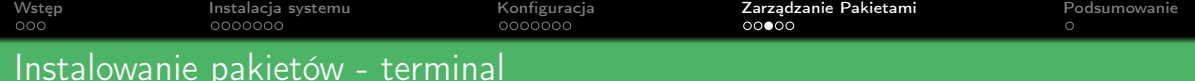

Instalacji pakietów przy użyciu terminalu dokonujemy tak samo jak w Ubuntu przy pomocy komendy apt

**KORK STRAIN A BAR DE ROACH** 

Instalowanie pakietu Sudo apt install nazwa-pakietu

Usuwanie pakietu Sudo apt remove nazwa-pakietu

Aktualizowanie pakietów Sudo apt upgrade

[Wstęp](#page-2-0) [Instalacja systemu](#page-5-0) [Konfiguracja](#page-12-0) [Zarządzanie Pakietami](#page-19-0) [Podsumowanie](#page-24-0) Instalowanie pakietów - przykład instalacji po przez terminal

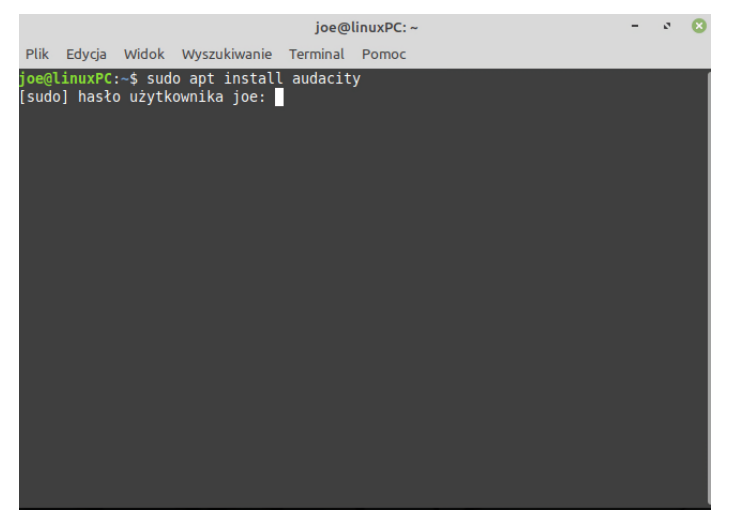

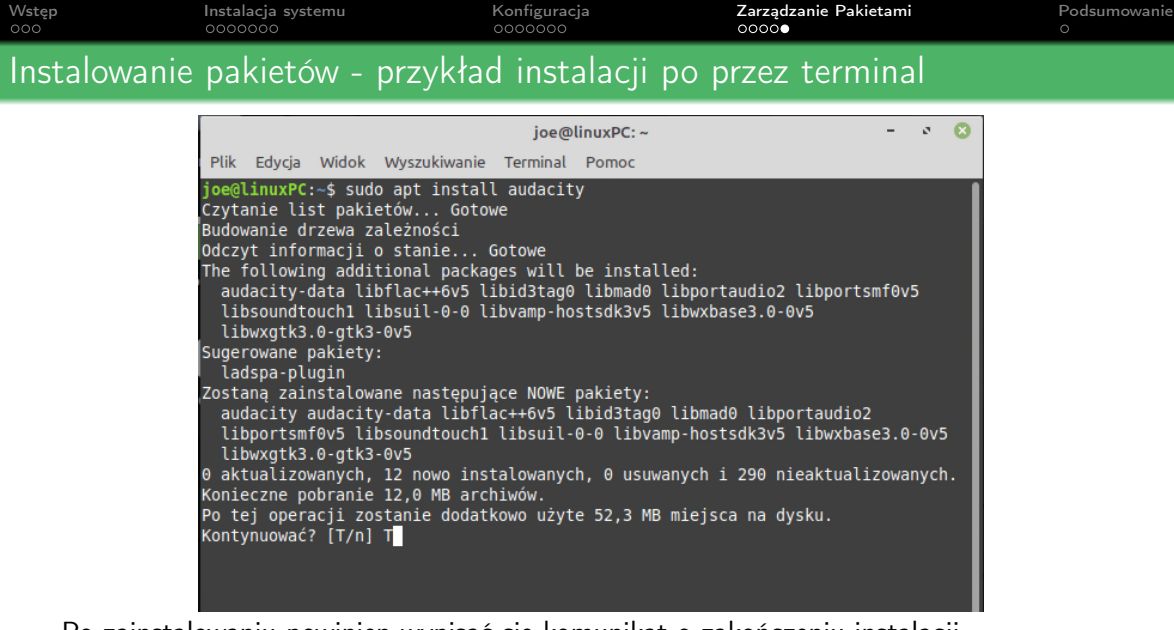

Po zainstalowaniu powinien wypisać się komunikat o zakończeniu instalacji.

<span id="page-24-0"></span>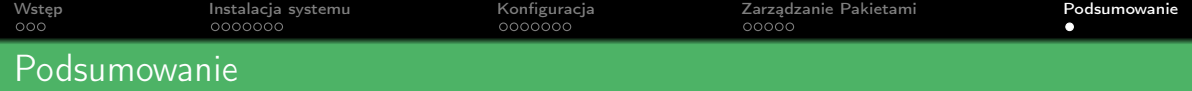

Linux Mint to idealny kandydat do rozpoczęcia przygody z Linuxem. Zapewnia podstawowe oprogramowanie, które ułatwia pracę na nim. Posiada także sporo ustawień przez, które każdy może dostosować system do swojej pracy. Dzięki swojej stabilności i utrzymaniu przez społeczność nadaje się idealnie również dla profesjonalistów.

**KORKA BRADE PROVIDE**